#### 学大業工本E

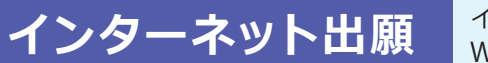

**インターネット出願 | <sup>インターネットに接続できるパソコン・スマートフォン・タブレットで**<br>Web登録(メール必須)、プリンターで印刷して書類を郵送して出願します。</sup>

ホームページトで入力しただけでは、正式な出願とはなりません。入学検定料のお支払いおよび必要書類が本学で受理され て初めて正式な出願となりますので、必ず入学検定料をお支払いの上、必要書類(入学願書・調査書等)を郵送してください。 (出願締切日必着で、郵送または窓口での受付のみ。出願期間後に届いた郵便は受理できません。)

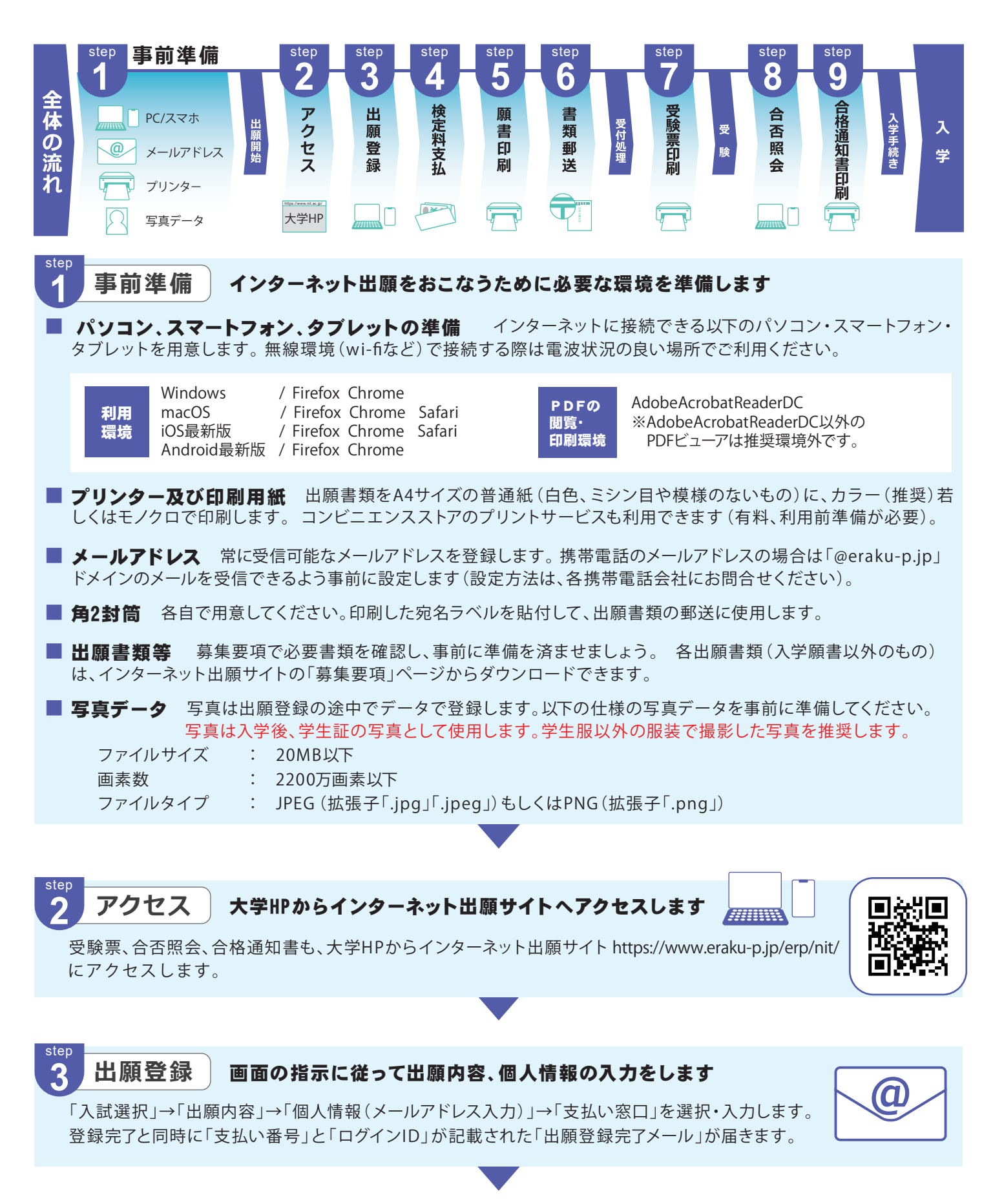

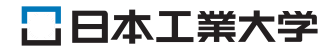

#### 入力内容に間違いを見つけた場合は、下表を参考にして対応してください。

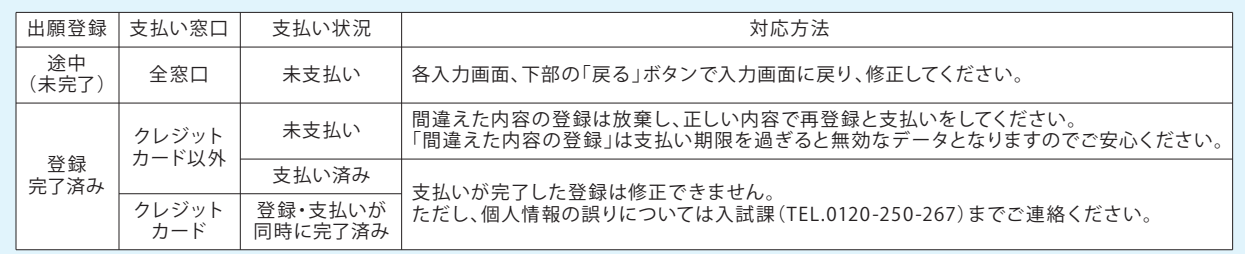

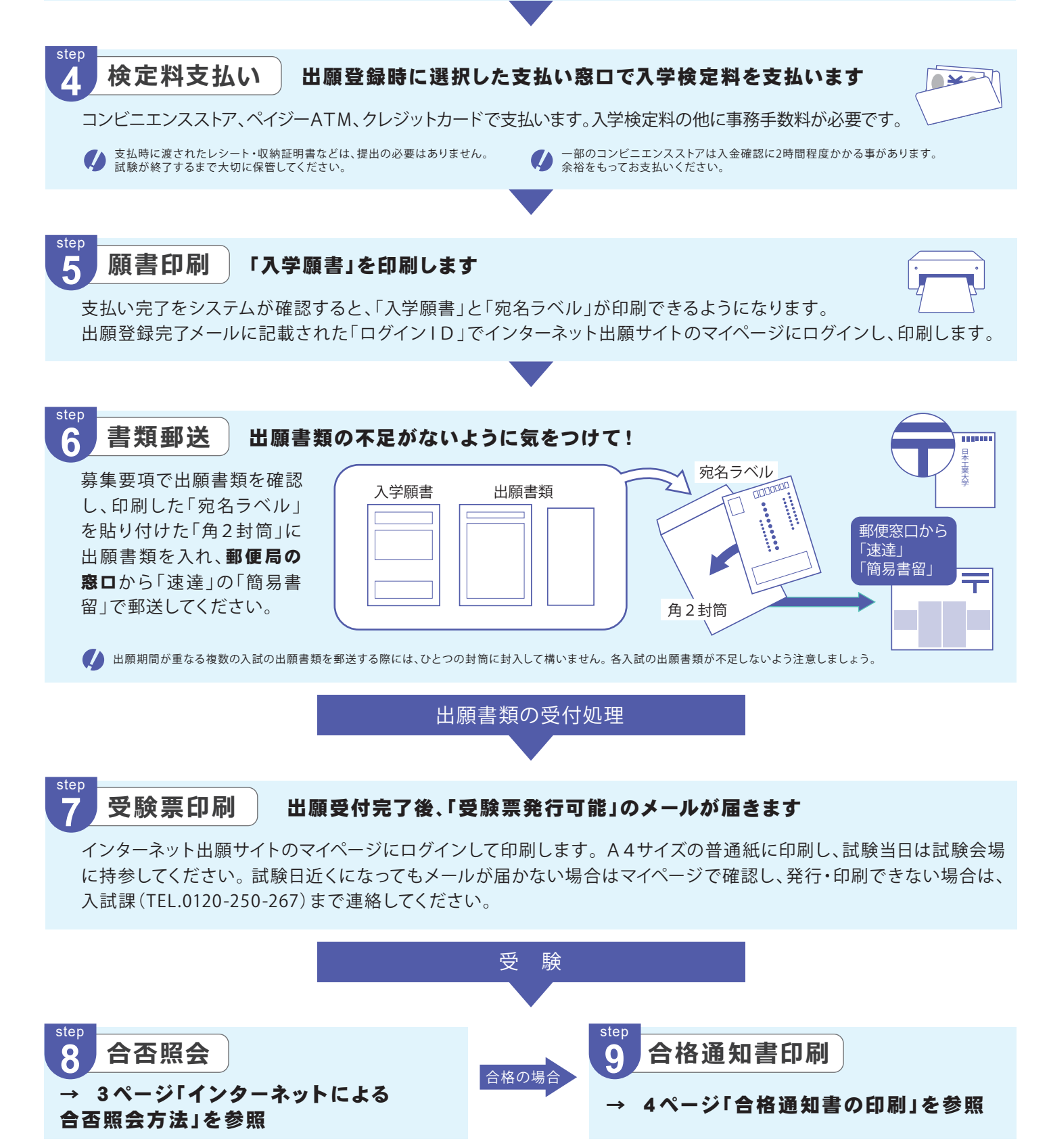

■ 入学試験実施に伴い取得した個人情報については、募集要項内に記載している「個人情報の取扱について」にもとづき慎重かつ適切に管理します。

# **インターネットによる合否照会方法**

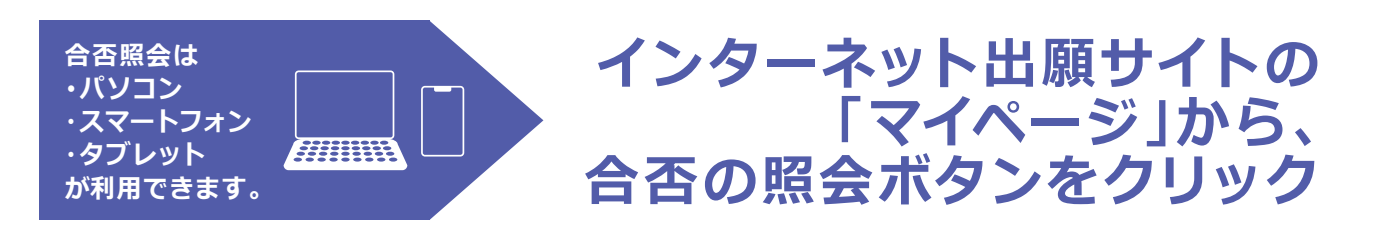

#### 必要なもの

● インターネット出願で出願登録した際の「ログインID」

● インターネット出願サイトのマイページにログインする際に、ワンタイムパスキーを受け取るためのメール閲覧環境

## $\mathbb{Z}$  利用のポイント

マイページへログインするためにワンタイムパス キーが記載されたメールを受信する必要があり ます。

#### **注 意 事 項**

- ◆募集要項に記載されている合格発表期間の み確認できます。
- ◆サービス開始直後は、アクセスが多くつながり にくい状態が予想されます。その場合は、しば らく時間を置いてからアクセスしてください。

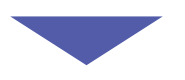

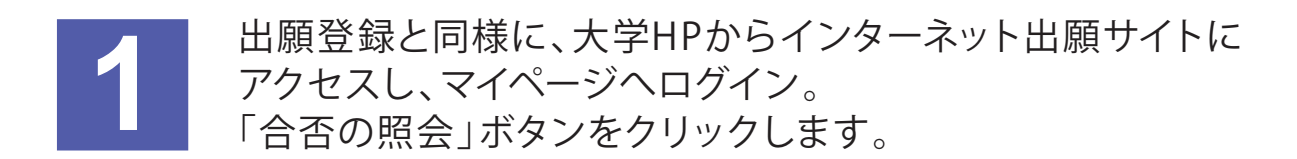

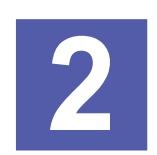

利用規約を確認し、 「同意する」にチェックを入れて **2** 次ページへ進みます。

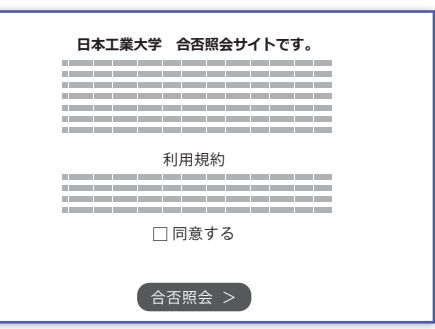

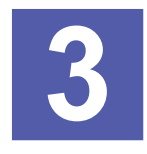

合否結果が表示されます。 **3**

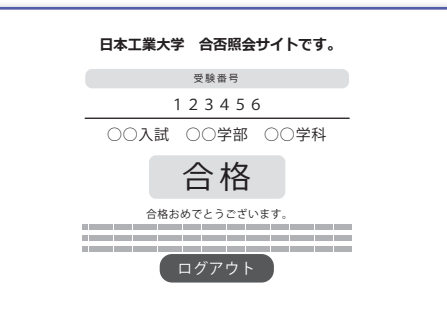

# **合格通知書の印刷**

合格者には、合格通知書が発行されます。

合否照会の開始後、インターネット出願サイトのマイページで合格通知書の印刷が可能となりますので、下記の説明をよく読 んで入学手続きを始めてください。

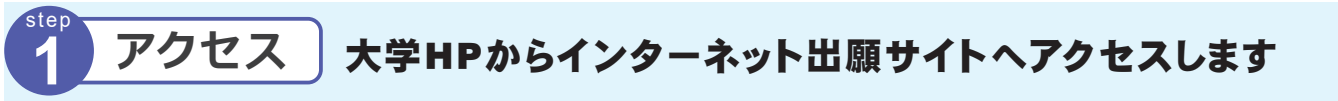

 大学HPからインターネット出願サイトにアクセスし、マイページにログインします。 マイページにログインするには、出願登録完了時のメールに記載された「ログイン ID」と、出願時に登録したメールアドレスと、そのメールアドレスに届くメールに記載さ れたワンタイムパスキーが必要になります。

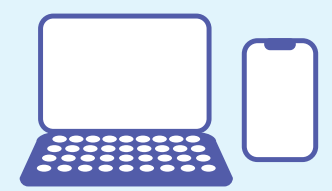

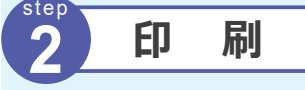

**3**

# A4サイズの普通紙に合格通知書などを印刷します

 マイページの「通知・入学手続」 ボタンをクリックして、合格通知 書、振込依頼書を印刷します。 複数の合格がある場合には、 入学を志望する受験番号の合格 通知書を印刷してください。

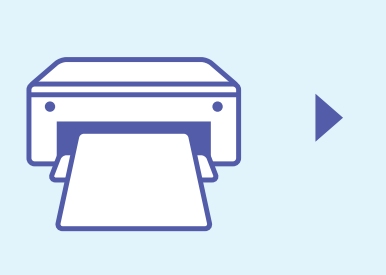

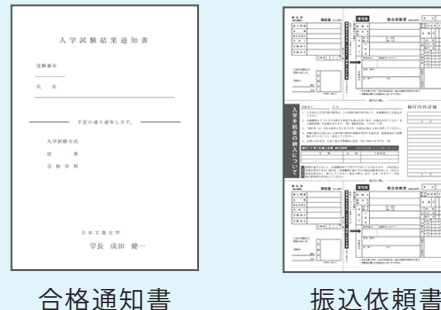

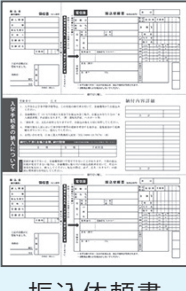

入学時学納金の支払い

#### 合格通知書の振込依頼書で、 銀行で支払います

 合格通知書と同時に印刷される振込依頼書で入学 時学納金を支払います。

 記載された納入期限までに入学時学納金を支払った 方のみ、入学の権利が認められます。

 納入 期限までに入学時学納金を支払わなかった場 合は入学の意思がないものと判断され、入学の権利が 失効しますのでご注意ください。

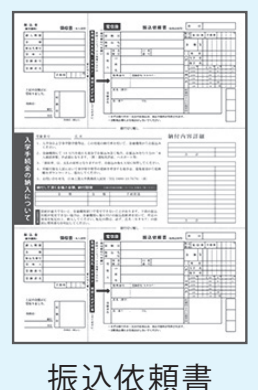

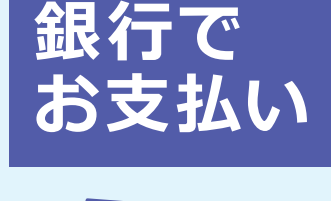

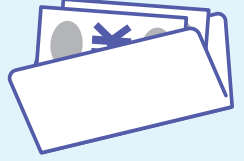

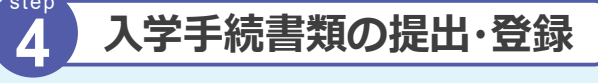

### 入学手続書類の提出・登録を行います

 内容をよく確認して期限内に手続き書類の提出・登録を完了させてください。 詳細は入学の手引きを確認してください。

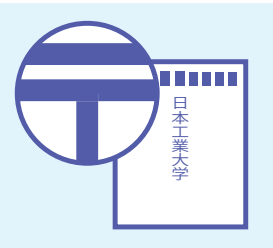